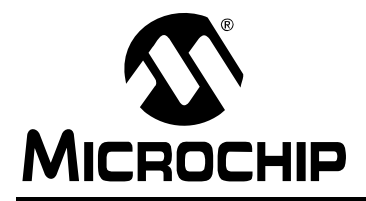

# **AN1227**

# **Using a Keyboard with the Microchip Graphics Library**

*Author: Anton Alkhimenok Microchip Technology Inc.*

## **INTRODUCTION**

Graphics displays are widely used in many applications and the number of products with displays grows every day. A primary reason is that a Graphical User Interface (GUI) can greatly simplify the use of a device.

The GUI can interface a display with a variety of input devices, such as keyboards, touch screens or mice. Keyboards range from devices with several side buttons to those enabling text entry. Low cost and the ability to quickly enter data are resulting in the frequent use of keyboards.

The Microchip Graphics Library simplifies the design of a keyboard-based GUI, as this application note will demonstrate. For more information on the library, see *AN1136, "How to Use Widgets in Microchip Graphics Library"*.

## **MESSAGE INTERFACE**

The Microchip Graphics Library supports several kinds of input devices, achieving that flexibility through a message interface. The interface has a structure containing information about input device events. The input device firmware is not a part of the library and must be implemented in the application.

The application must provide the event information in a a prescribed format and pass the data to the library's message manager. The rest of the work is done by the library with the on-screen widgets displaying the new state automatically.

The code structure of the message manager function is shown in [Example 1](#page-0-0).

#### <span id="page-0-0"></span>**EXAMPLE 1: MESSAGE MANAGER FUNCTION PROTOTYPE**

void GOLMsg(GOL\_MSG \*pMsg)

The pMsg parameter is a pointer to the message structure filled by the input device.

The format of the graphics library message structure is shown in [Example 2](#page-0-1).

#### <span id="page-0-1"></span>**EXAMPLE 2: MESSAGE STRUCTURE FORMAT**

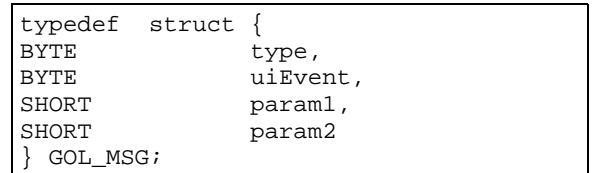

The keyboard related definitions for the preceding example's fields are given in [Table 1](#page-0-2).

#### <span id="page-0-2"></span>**TABLE 1: MESSAGE STRUCTURE FIELDS' DEFINITIONS**

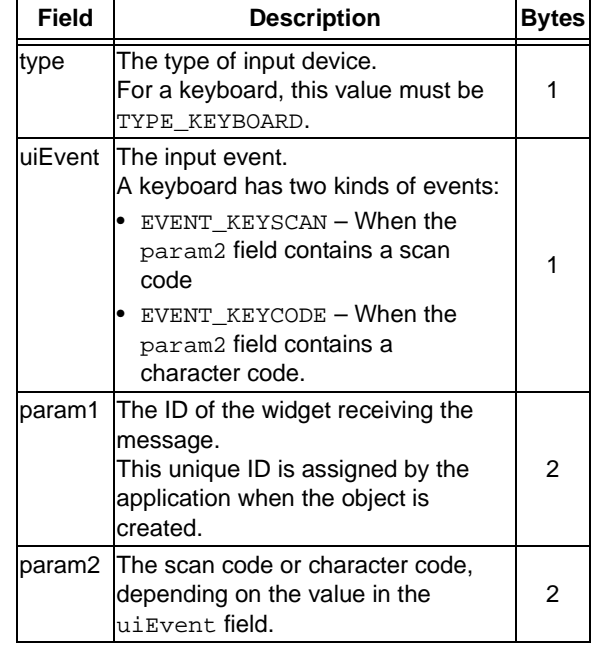

Keyboard messages use the standard AT keyboard scan codes. The Most Significant bit of the AT scan code defines the key state of pressed or released.

Frequently used scan codes for the graphics library widgets are listed in [Table 2](#page-1-0). The constants definitions for the codes is in the ScanCodes.h file included in the graphics library.

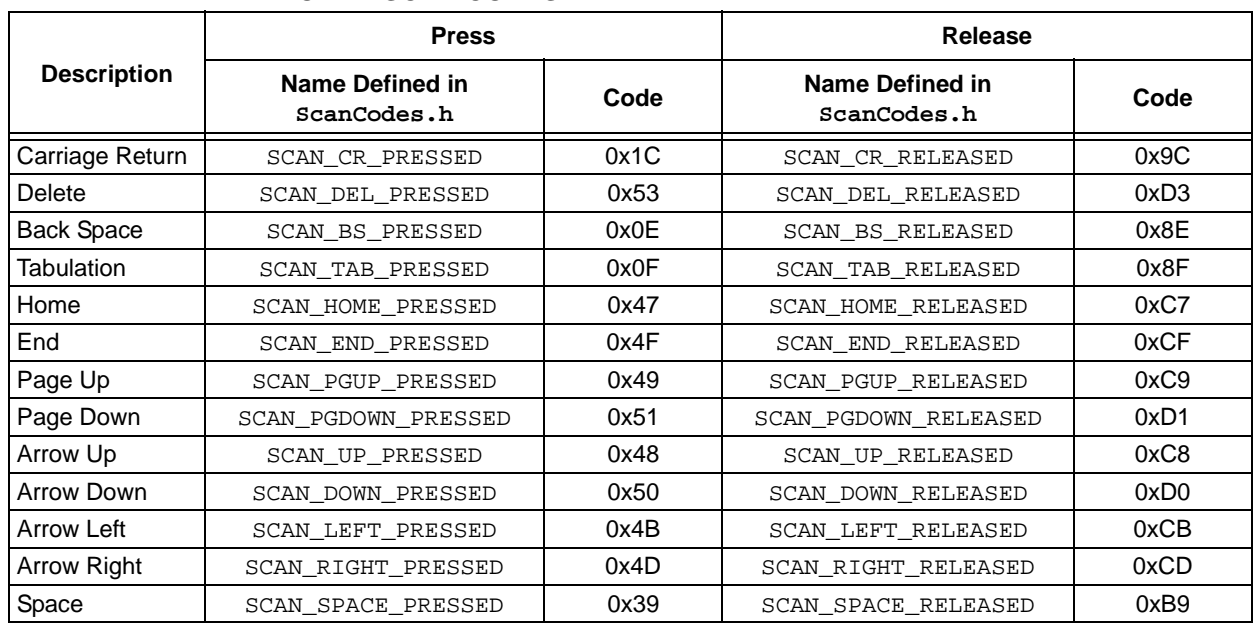

#### <span id="page-1-0"></span>**TABLE 2: AT KEYBOARD SCAN CODES**

The key code in a keyboard message can have different encoding. An application must ensure that a message's encoding matches the one used for the font of the widget receiving the message.

For example, if the Edit Box widget has an ASCII encoded font, the key code in the keyboard message also must be in ASCII.

## **WIDGETS KEYBOARD MESSAGES**

Each widget has a set of valid keyboard messages. Invalid messages result in no action.

Some widgets – such as Window, Static Text, Picture, Progress Bar and Group Box – cannot accept keyboard input. If a widget is in a disabled state, it ignores all messages.

[Table 3](#page-2-0) summarizes the keyboard messages for the different widgets.

<span id="page-2-0"></span>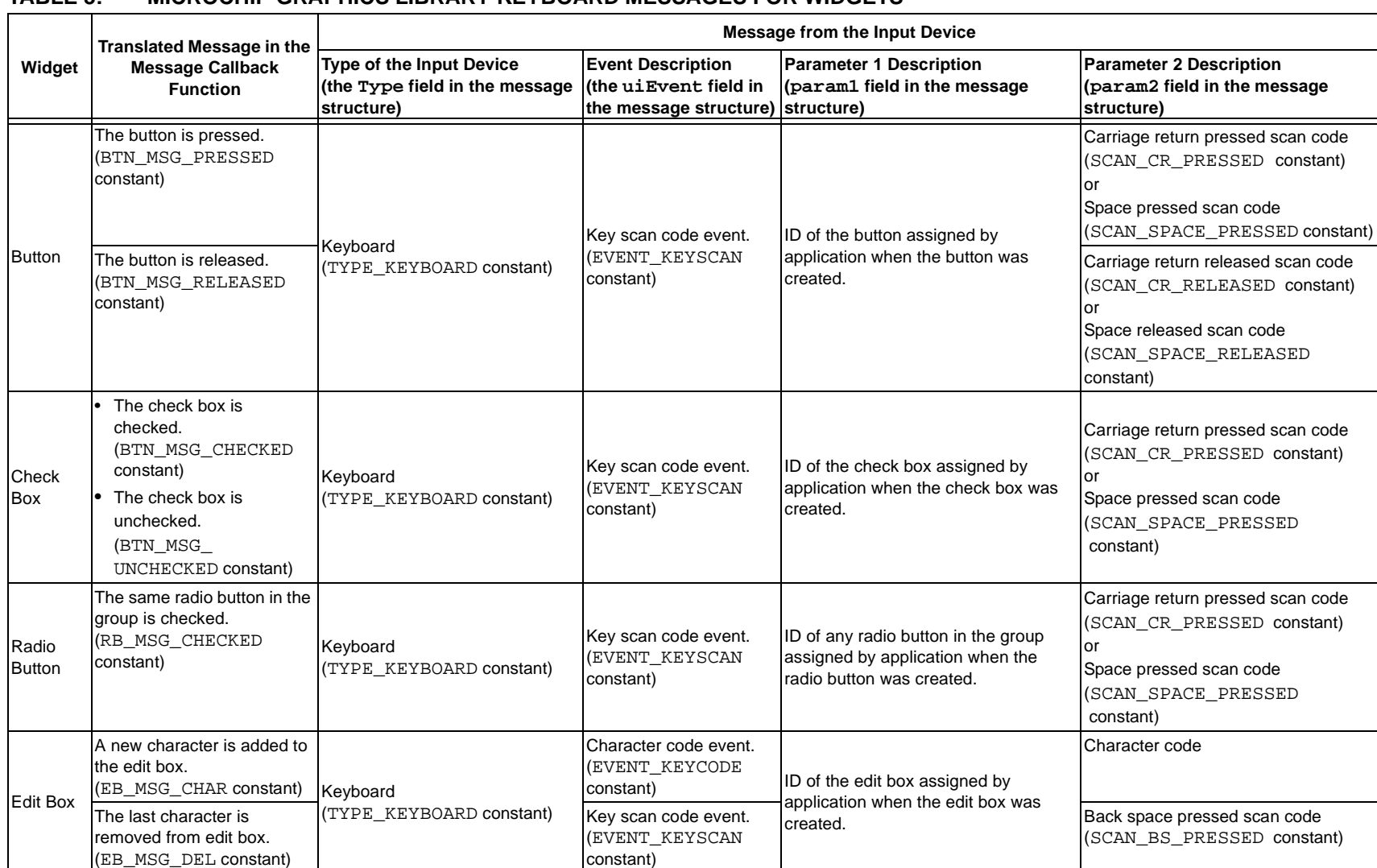

## **TABLE 3: MICROCHIP GRAPHICS LIBRARY KEYBOARD MESSAGES FOR WIDGETS**

## **TABLE 3: MICROCHIP GRAPHICS LIBRARY KEYBOARD MESSAGES FOR WIDGETS (CONTINUED)**

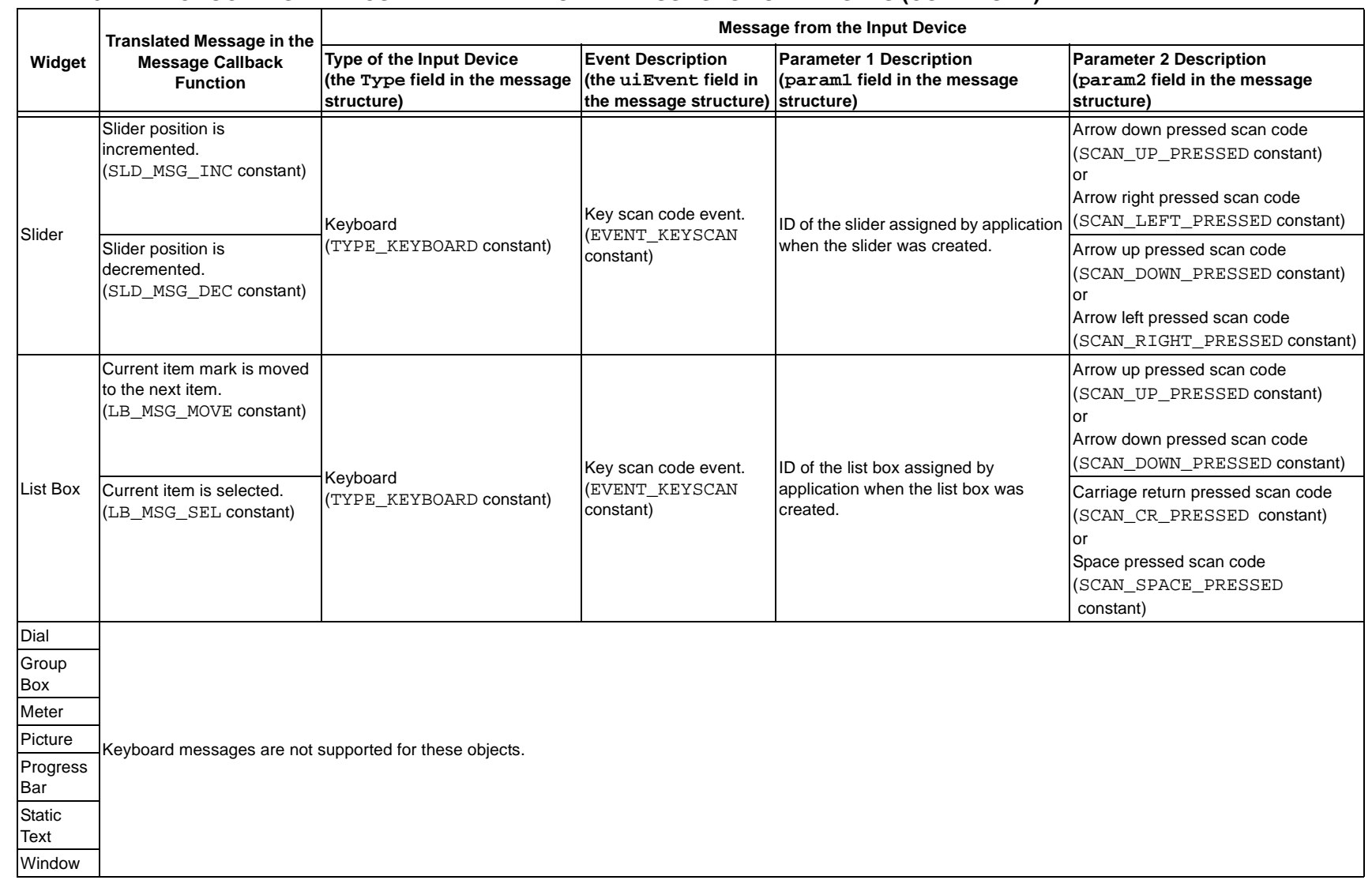

[Example 3](#page-4-0) shows how to pass the button's "press" or "release" events to the library. As a keyboard key, the switch connected to the RD6 port is used. If the switch is pressed, '0' is presented on this port. If the key is in a released state, '1' is read from this port.

#### <span id="page-4-0"></span>**EXAMPLE 3: PASSING BUTTON EVENTS TO GRAPHICS LIBRARY**

```
#define BUTTON1_ID 1111 // button unique ID
int main(void)
{
GOL_MSG msg; \overline{S} mssage interface structure, should
                                                                      // be filled by the keyboard driver and
                                                                      // passed to the message manager
BYTE previousKey1State; \sqrt{2} previous state of the key
           // initialize the keyboard<br>TRISDbits.TRISD6 = 1;
           TRISDbits.TRISD6 = 1; \frac{1}{2} // set port RD6 to be an input previous KeylState = PORTDbits.RD6; \frac{1}{2} // previous state equals the c
                                                                     // previous state equals the current state
           GOLInit(); \frac{1}{2} colinit();
           BtnCreate(
// create a button widget<br>
BUTTON1 ID, \begin{array}{ccc} & // \text{ better a button widget} \\ \end{array}BUTTON1_ID, \begin{array}{ccc} \n0,40, & \text{other than } 0.40, & \text{other than } 0.40, & \text{other than } 0.40, & \text{other than } 0.40, & \text{other than } 0.40, & \text{other than } 0.40, & \text{other than } 0.000, & \text{other than } 0.000, & \text{other than } 0.000, & \text{other than } 0.000, & \text{other than } 0.000, & \text{other than } 0.000, & \text{other than } 0.000, & \text{other than } 0.000, & \text{other0,40,<br>100,90,<br>100,90,<br>100,90,<br>100,90,<br>100,90,// right, bottom corner
                       0, 0. Corner radius is zero, it's a square \frac{1}{2} corner radius is zero, it's a square
                                                                     // button
                       BTN_DRAW,<br>
NULL,<br>
// no bitmap<br>
// no bitmap<br>
// no bitmap<br>
// no bitmap<br>
// no bitmap<br>
// no bitmap<br>
// no bitmap<br>
// no bitmap<br>
// no bitmap<br>
// no bitmap<br>
// no bitmap<br>
// no bitmap<br>
// no bitmap<br>
// no bitmap<br>
// no bi
                       NULL,<br>"Released", \frac{1}{2} // text for \frac{1}{2}"Released",<br>
WILL MIILL (Afault color scheme is
                                                                     // default color scheme is used
                       );
           while(1)
           {
                       if(GOLDraw()) // drawing manager to display widgets
                       {
                                   // Keyboard driver
                                   if(PORTDbits.RD6 != previousKey1State)
                                   // check if the button has changed its state
                                   {
                                              if(previousKey1State)
                                              { // if RD6 equals zero it means the key is pressed
                                                          msg.type = TYPE_KEYBOARD;
                                                          msg.uiEvent = EVENT_KEYSCAN;
                                                          msg.param1 = BUTTON1_ID;
                                                          msg.param2 = SCAN CR PRESSED;}else{
                                                          // if RD6 equals one it means the key is released
                                                          msg.type = TYPE KEYBOARD;msg.uiEvent = EVENT_KEYSCAN;
                                                          msg.param1 = BUTTON1ID;msg.param2 = SCAN_CR_RELEASED;
                                              } // end of else
                                              // state of the key was changed
                                              previousKey1State = ! previousKey1State;
                                              // pass the message to the graphics library
                                              GOLMsg(&msg);
                                   } // end of if
                       } // end of if
           } // end of while
           return 0;
} // end of main
WORD GOLMsgCallback(WORD objMsg, OBJ_HEADER* pObj, GOL_MSG* pMsg)
{
           // Application should process messages here
           return 1; // process the message by default
  } // end of GOLMessageCallback
```
## **MESSAGE CALLBACK FUNCTION**

After the library's message manager,  $GOLMsg(...)$ , has received a message from the input device, the graphics library finds the widgets affected in the active link list and uses a special callback function so the program reacts on the event. This function must be implemented in the application. [Example 4](#page-5-0) shows this function's prototype.

#### <span id="page-5-0"></span>**EXAMPLE 4: MESSAGE CALLBACK FUNCTION PROTOTYPE**

WORD GOLMsgCallback(WORD objMsg, OBJ\_HEADER\* pObj, GOL\_MSG\* pMsg);

The first parameter  $-$  obj $Msg - is a$  translated message. The graphics library parses the message from the input device and translates it into a form for the particular widget.

For example, if the keyboard sends the button the carriage return pressed code, the library returns the translated message, BUTTON IS PRESSED (BTN\_MSG\_PRESSED constant), to the message callback function in the objMsg parameter.

The second parameter, pObj, is a pointer to the widget affected by the message. The third parameter, pMsg, is a pointer to the original message from the input device.

This information is enough for the application to perform any action on an event.

The graphics library has a default action of all events for each widget. (For the button, the library can display a pressed or released state). If the callback function returns non-zero, the message for the object will be processed by default. If '0' is returned, the library will not perform any default action.

[Example 5](#page-5-1) adds application code to the previous example for processing messages for the button with the ID BUTTON1\_ID. This example shows the code for changing the text on the face of the button for "pressed" and "released" events. GOLMsgCallback() returns '1' to enable the default action on the button which is the change in state from released to pressed and pressed to released.

#### <span id="page-5-1"></span>**EXAMPLE 5: CHANGING BUTTON TEXT FOR PRESSED AND RELEASED EVENTS**

```
WORD GOLMsgCallback(WORD objMsg, OBJ_HEADER* pObj, GOL_MSG* pMsg)
{
        // Application should process messages here
        if(GetobjID(pObj) == BUTTON1ID) // if the button with BUTTON_ID is
                                                        // receiving the message
         {
                 if(objMsg == BTN_MSG_PRESSED)
                  {
                          BtnSetText(pObj,"Pressed"); // set text for pressed state
                  }
                 if(objMsg == BTN_MSG_RELEASED)
                  {
                          BtnSetText(pObj,"Released"); // set text for released state
                 }
         }
        return 1; // process the message by default
} // end of GOLMessageCallback
```
## **KEYBOARD FOCUS**

The keyboard focus determines which widget receives the information typed on the keyboard. The Microchip Graphics Library shows which widget has focus by putting a dashed rectangle around it.

Focus is especially useful when the number of widgets is greater than the number of keyboard keys. In such cases, some keys can be assigned to navigate between controls on the screen.

Widgets not supporting the keyboard cannot accept focus. To allow focus, the USE\_FOCUS compile-time option must be defined in the GraphicsConfig.h file. If another type of input device, such as a touch screen, is used simultaneously with a keyboard, the second device will move the keyboard focus automatically to the active widget.

The following functions are available to control focus.

#### **WORD GOLCanBeFocused (OBJ\_HEADER\* object)**

This function returns non-zero if the object can be focused. Only the button, check box, radio button, slider, edit box and list box can accept focus. If the object is disabled, it cannot be set to the focused state.

#### **OBJ\_HEADER \*GOLGetFocusNext()**

This function returns the pointer of the next object in the active list that is capable of receiving keyboard input. If there is no such object, NULL is returned.

#### **void GOLSetFocus (OBJ\_HEADER\* object)**

This function sets the keyboard input focus to the object. If the object cannot accept keyboard messages, focus will not be changed.

This function resets the focused state for the object that previously was in focus, sets the focused state for the required object and marks the objects to be redrawn.

#### **OBJ\_HEADER \*GOLGetFocus(void)**

This macro returns the pointer to the object receiving keyboard input. If there is no object in focus, NULL is returned.

[Example 6](#page-6-0) illustrates the use of focus by adding second and third button widgets. The initial state of the third button widget is disabled such that it will not accept the keyboard focus. The second keyboard key, connected to port RD13, also is added to move the input focus between widgets on the current screen.

#### <span id="page-6-0"></span>**EXAMPLE 6: USING FOCUS WITH THREE BUTTON WIDGETS**

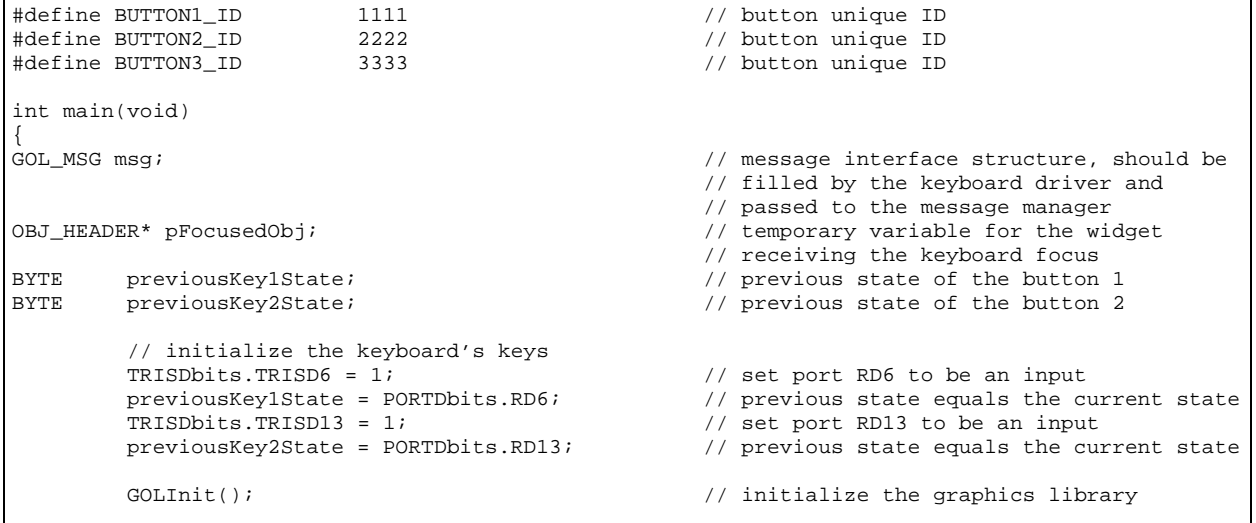

#### **EXAMPLE 6: USING FOCUS WITH THREE BUTTON WIDGETS (CONTINUED)**

```
// create button widgets
BtnCreate(
            BUTTON1_ID, \frac{1}{10,40}, \frac{1}{10,40}, \frac{1}{10,40}, \frac{1}{10,40}, \frac{1}{10,40}10,40, \frac{1}{10,90}, \frac{1}{10,90}, \frac{1}{10,90}, \frac{1}{10,90}, \frac{1}{10,90}, \frac{1}{10,90}, \frac{1}{10,90}110,90, \frac{1}{10}, \frac{1}{10}, \frac{1}{10}, \frac{1}{10}, \frac{1}{10}, \frac{1}{10}, \frac{1}{10}, \frac{1}{10}, \frac{1}{10}, \frac{1}{10}, \frac{1}{10}, \frac{1}{10}, \frac{1}{10}, \frac{1}{10}, \frac{1}{10}, \frac{1}{10}, \frac{1}{10}, \frac{1}{10}// corner radius is zero, it's a square
                                                                  // button
             BTN_DRAW, \frac{1}{\sqrt{1}} will be dislayed after creation NULL,
             NULL,<br>"Released". (/ text for \frac{1}{2}// text for released state
             NULL \sqrt{} default color scheme is used
             );
BtnCreate(<br>BUTTON2 ID,
             BUTTON2_ID, \frac{10}{10.100}, \frac{10}{100}, \frac{100}{100}10,100, \frac{10}{150}, \frac{10}{150}, \frac{10}{150}, \frac{10}{150}, \frac{10}{150}, \frac{10}{150}, \frac{10}{150}, \frac{10}{150}, \frac{10}{150}, \frac{10}{150}, \frac{10}{150}, \frac{10}{150}, \frac{10}{150}, \frac{10}{150}, \frac{10}{150}, \frac{110,150, \frac{1}{10}, \frac{1}{10}, \frac{1}{10}, \frac{1}{10}, \frac{1}{10}, \frac{1}{10}, \frac{1}{10}, \frac{1}{10}, \frac{1}{10}, \frac{1}{10}, \frac{1}{10}, \frac{1}{10}, \frac{1}{10}, \frac{1}{10}, \frac{1}{10}, \frac{1}{10}, \frac{1}{10}, \frac{1}{10}// corner radius is zero, it's a square
                                                                 // button
             BTN_DRAW, // will be dislayed after creation
             NULL, \begin{array}{ccc} \text{NULL} \end{array}, \begin{array}{ccc} \text{NULL} \end{array}, \begin{array}{ccc} \text{NULL} \end{array}, \begin{array}{ccc} \text{NULL} \end{array}"Button 2'',<br>NULL
                                                                  // default color scheme is used
             );
BtnCreate(
             BUTTON3_ID, \begin{array}{ccc} 10,160, & \text{with } 10,160, \end{array}10,160, \frac{10}{10} // left, top corner coordinates<br>110.210. \frac{10}{10} // right. bottom corner
             110,210, \frac{1}{10}, \frac{1}{10}, \frac{1}{10}, \frac{1}{10}, \frac{1}{10}, \frac{1}{10}, \frac{1}{10}, \frac{1}{10}, \frac{1}{10}, \frac{1}{10}, \frac{1}{10}, \frac{1}{10}, \frac{1}{10}, \frac{1}{10}, \frac{1}{10}, \frac{1}{10}, \frac{1}{10}, \frac{1}{10}// corner radius is zero, it's a square
                                                                 // button
             BTN_DRAW|BTN_DISABLED, // will be dislayed and disabled after
                                                                  // creation
             NULL, \sqrt{} // no bitmap
             \begin{array}{ccc}\n\texttt{"Disabled",} & & & \texttt{// text} \\
\texttt{NULL} & & & \texttt{// defa}\n\end{array}// default color scheme is used
             );
pFocusedObj = NULL; // there are no widgets in focus
while(1) 
{
             if(GOLDraw()) // drawing manager to display widgets
             {
                          // Keyboard driver
                          if(GOLGetFocus() != NULL) // if there's a widget in focus send a
                                                                  // message
                          {
                                        // check if the button has changed its state
                                       if(PORTDbits.RD6 != previousKey1State)
                                        {
                                                     if(previousKey1State)
                                                     {
                                                                  // if RD6 equals zero it means the button
                                                                  // is pressed 
                                                                  msg.type = TYPE_KEYBOARD;
                                                                  msg.uiEvent = EVENT_KEYSCAN;
                                                                  // the focused button will receive the
                                                                  // message 
                                                                  msg.param1 = GetObjID(GOLGetFocus());
                                                                  msg.param2 = SCAN_CR_PRESSED;
                                                     }else{
                                                                  // if RD6 equals one it means the button is
                                                                  // released
                                                                  msg.type = TYPE_KEYBOARD;
                                                                  msg.uiEvent = EVENT KEYSCAN;
                                                                  // the focused button will receive the
                                                                  // message
                                                                  msg.param1 = GetObjID(GOLGetFocus());
                                                                  msg.param2 = SCAN_CR_RELEASED;
                                                     } // end of else
```
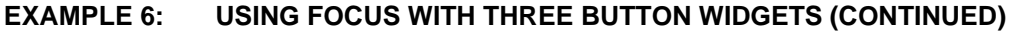

```
// state of the button was changed
                                             previousKey1State = ! previousKey1State;
                                             // pass the message to the graphics ibrary
                                             GOLMsg(&msg);
                                             continue;
                                    } // end of if
                           } // end of if
                           // check if the button has changed its state
                          if(PORTDbits.RD13 != previousKey2State)
                           {
                                    if(previousKey2State)
                                    { // if RD13 equals zero it means the button
                                             // is pressed 
                                             // get the object can be focused next
                                             pFocusedObj = GOLGetFocusNext();
                                             // move focus
                                             GOLSetFocus(pFocusedObj);
                                    }else{
                                             // if RD13 equals one it means the button is
                                             // released
                                    } // end of else
                                                     // state of the button was changed
                                   previousKey2State = ! previousKey2State;
                                    // pass the message to the graphics library
                                   GOLMsg(&msg);
                          } // end of if
                 } // end of if
        } // end of while
        return 0;
} // end of main
WORD GOLMsgCallback(WORD objMsg, OBJ_HEADER* pObj, GOL_MSG* pMsg)
{
        // Application should process messages here
        if(GetobjID(pObj) == BUTTON1_ID) // if the button with BUTTON_ID is
                                                         // receiving the message
         {
                 if(objMsg == BTN_MSG_PRESSED)
                  {
                          BtnSetText(pObj,"Pressed"); // set text for pressed state
                  }
                 if(objMsg == BTN_MSG_RELEASED)
                  {
                          BtnSetText(pObj,"Released"); // set text for released state
                 }
         }
        return 1; // process the message by default
} // end of GOLMessageCallback
```
## **CONCLUSION**

Any type of keyboard can easily be integrated into an application using the Microchip Graphics Library. This is done with a message interface, widgets messages, message processing and keyboard focus control.

#### **Note the following details of the code protection feature on Microchip devices:**

- Microchip products meet the specification contained in their particular Microchip Data Sheet.
- Microchip believes that its family of products is one of the most secure families of its kind on the market today, when used in the intended manner and under normal conditions.
- There are dishonest and possibly illegal methods used to breach the code protection feature. All of these methods, to our knowledge, require using the Microchip products in a manner outside the operating specifications contained in Microchip's Data Sheets. Most likely, the person doing so is engaged in theft of intellectual property.
- Microchip is willing to work with the customer who is concerned about the integrity of their code.
- Neither Microchip nor any other semiconductor manufacturer can guarantee the security of their code. Code protection does not mean that we are guaranteeing the product as "unbreakable."

Code protection is constantly evolving. We at Microchip are committed to continuously improving the code protection features of our products. Attempts to break Microchip's code protection feature may be a violation of the Digital Millennium Copyright Act. If such acts allow unauthorized access to your software or other copyrighted work, you may have a right to sue for relief under that Act.

Information contained in this publication regarding device applications and the like is provided only for your convenience and may be superseded by updates. It is your responsibility to ensure that your application meets with your specifications. MICROCHIP MAKES NO REPRESENTATIONS OR WARRANTIES OF ANY KIND WHETHER EXPRESS OR IMPLIED, WRITTEN OR ORAL, STATUTORY OR OTHERWISE, RELATED TO THE INFORMATION, INCLUDING BUT NOT LIMITED TO ITS CONDITION, QUALITY, PERFORMANCE, MERCHANTABILITY OR FITNESS FOR PURPOSE**.** Microchip disclaims all liability arising from this information and its use. Use of Microchip devices in life support and/or safety applications is entirely at the buyer's risk, and the buyer agrees to defend, indemnify and hold harmless Microchip from any and all damages, claims, suits, or expenses resulting from such use. No licenses are conveyed, implicitly or otherwise, under any Microchip intellectual property rights.

#### **Trademarks**

The Microchip name and logo, the Microchip logo, Accuron, dsPIC, KEELOQ, KEELOQ logo, MPLAB, PIC, PICmicro, PICSTART, rfPIC and SmartShunt are registered trademarks of Microchip Technology Incorporated in the U.S.A. and other countries.

FilterLab, Linear Active Thermistor, MXDEV, MXLAB, SEEVAL, SmartSensor and The Embedded Control Solutions Company are registered trademarks of Microchip Technology Incorporated in the U.S.A.

Analog-for-the-Digital Age, Application Maestro, CodeGuard, dsPICDEM, dsPICDEM.net, dsPICworks, dsSPEAK, ECAN, ECONOMONITOR, FanSense, In-Circuit Serial Programming, ICSP, ICEPIC, Mindi, MiWi, MPASM, MPLAB Certified logo, MPLIB, MPLINK, mTouch, PICkit, PICDEM, PICDEM.net, PICtail, PIC<sup>32</sup> logo, PowerCal, PowerInfo, PowerMate, PowerTool, REAL ICE, rfLAB, Select Mode, Total Endurance, UNI/O, WiperLock and ZENA are trademarks of Microchip Technology Incorporated in the U.S.A. and other countries.

SQTP is a service mark of Microchip Technology Incorporated in the U.S.A.

All other trademarks mentioned herein are property of their respective companies.

© 2008, Microchip Technology Incorporated, Printed in the U.S.A., All Rights Reserved.

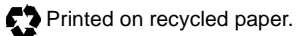

# **QUALITY MANAGEMENT SYSTEM CERTIFIED BY DNV**  $=$  ISO/TS 16949:2002  $=$

*Microchip received ISO/TS-16949:2002 certification for its worldwide headquarters, design and wafer fabrication facilities in Chandler and Tempe, Arizona; Gresham, Oregon and design centers in California and India. The Company's quality system processes and procedures are for its PIC® MCUs and dsPIC® DSCs, KEELOQ® code hopping devices, Serial EEPROMs, microperipherals, nonvolatile memory and analog products. In addition, Microchip's quality system for the design and manufacture of development systems is ISO 9001:2000 certified.*

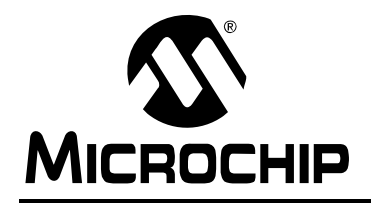

## **WORLDWIDE SALES AND SERVICE**

#### **AMERICAS**

**Corporate Office** 2355 West Chandler Blvd. Chandler, AZ 85224-6199 Tel: 480-792-7200 Fax: 480-792-7277 Technical Support: http://support.microchip.com Web Address: www.microchip.com

**Atlanta** Duluth, GA Tel: 678-957-9614 Fax: 678-957-1455

**Boston** Westborough, MA Tel: 774-760-0087 Fax: 774-760-0088

**Chicago** Itasca, IL Tel: 630-285-0071 Fax: 630-285-0075

**Dallas** Addison, TX Tel: 972-818-7423 Fax: 972-818-2924

**Detroit** Farmington Hills, MI Tel: 248-538-2250 Fax: 248-538-2260

**Kokomo** Kokomo, IN Tel: 765-864-8360 Fax: 765-864-8387

**Los Angeles** Mission Viejo, CA Tel: 949-462-9523 Fax: 949-462-9608

**Santa Clara** Santa Clara, CA Tel: 408-961-6444 Fax: 408-961-6445

**Toronto** Mississauga, Ontario, Canada Tel: 905-673-0699 Fax: 905-673-6509

#### **ASIA/PACIFIC**

**Asia Pacific Office** Suites 3707-14, 37th Floor Tower 6, The Gateway Harbour City, Kowloon Hong Kong Tel: 852-2401-1200 Fax: 852-2401-3431

**Australia - Sydney** Tel: 61-2-9868-6733 Fax: 61-2-9868-6755

**China - Beijing** Tel: 86-10-8528-2100 Fax: 86-10-8528-2104

**China - Chengdu** Tel: 86-28-8665-5511 Fax: 86-28-8665-7889

**China - Hong Kong SAR** Tel: 852-2401-1200 Fax: 852-2401-3431

**China - Nanjing** Tel: 86-25-8473-2460

Fax: 86-25-8473-2470 **China - Qingdao**

Tel: 86-532-8502-7355 Fax: 86-532-8502-7205

**China - Shanghai** Tel: 86-21-5407-5533 Fax: 86-21-5407-5066

**China - Shenyang** Tel: 86-24-2334-2829 Fax: 86-24-2334-2393

**China - Shenzhen** Tel: 86-755-8203-2660 Fax: 86-755-8203-1760

**China - Wuhan** Tel: 86-27-5980-5300 Fax: 86-27-5980-5118

**China - Xiamen** Tel: 86-592-2388138 Fax: 86-592-2388130

**China - Xian** Tel: 86-29-8833-7252 Fax: 86-29-8833-7256

**China - Zhuhai** Tel: 86-756-3210040 Fax: 86-756-3210049

#### **ASIA/PACIFIC**

**India - Bangalore** Tel: 91-80-4182-8400 Fax: 91-80-4182-8422

**India - New Delhi** Tel: 91-11-4160-8631 Fax: 91-11-4160-8632

**India - Pune** Tel: 91-20-2566-1512 Fax: 91-20-2566-1513

**Japan - Yokohama** Tel: 81-45-471- 6166 Fax: 81-45-471-6122

**Korea - Daegu** Tel: 82-53-744-4301 Fax: 82-53-744-4302

**Korea - Seoul** Tel: 82-2-554-7200 Fax: 82-2-558-5932 or 82-2-558-5934

**Malaysia - Kuala Lumpur** Tel: 60-3-6201-9857 Fax: 60-3-6201-9859

**Malaysia - Penang** Tel: 60-4-227-8870 Fax: 60-4-227-4068

**Philippines - Manila** Tel: 63-2-634-9065 Fax: 63-2-634-9069

**Singapore** Tel: 65-6334-8870 Fax: 65-6334-8850

**Taiwan - Hsin Chu** Tel: 886-3-572-9526 Fax: 886-3-572-6459

**Taiwan - Kaohsiung** Tel: 886-7-536-4818 Fax: 886-7-536-4803

**Taiwan - Taipei** Tel: 886-2-2500-6610 Fax: 886-2-2508-0102

**Thailand - Bangkok** Tel: 66-2-694-1351 Fax: 66-2-694-1350

#### **EUROPE**

**Austria - Wels** Tel: 43-7242-2244-39 Fax: 43-7242-2244-393 **Denmark - Copenhagen** Tel: 45-4450-2828 Fax: 45-4485-2829

**France - Paris** Tel: 33-1-69-53-63-20 Fax: 33-1-69-30-90-79

**Germany - Munich** Tel: 49-89-627-144-0 Fax: 49-89-627-144-44

**Italy - Milan**  Tel: 39-0331-742611 Fax: 39-0331-466781

**Netherlands - Drunen** Tel: 31-416-690399 Fax: 31-416-690340

**Spain - Madrid** Tel: 34-91-708-08-90 Fax: 34-91-708-08-91

**UK - Wokingham** Tel: 44-118-921-5869 Fax: 44-118-921-5820